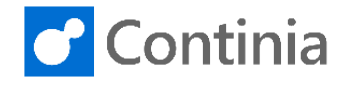

The configuration of Continia Document Capture includes settings regarding the document storage. Let's walk through the Document Capture Setup page and have the settings that concern the file storage explained.

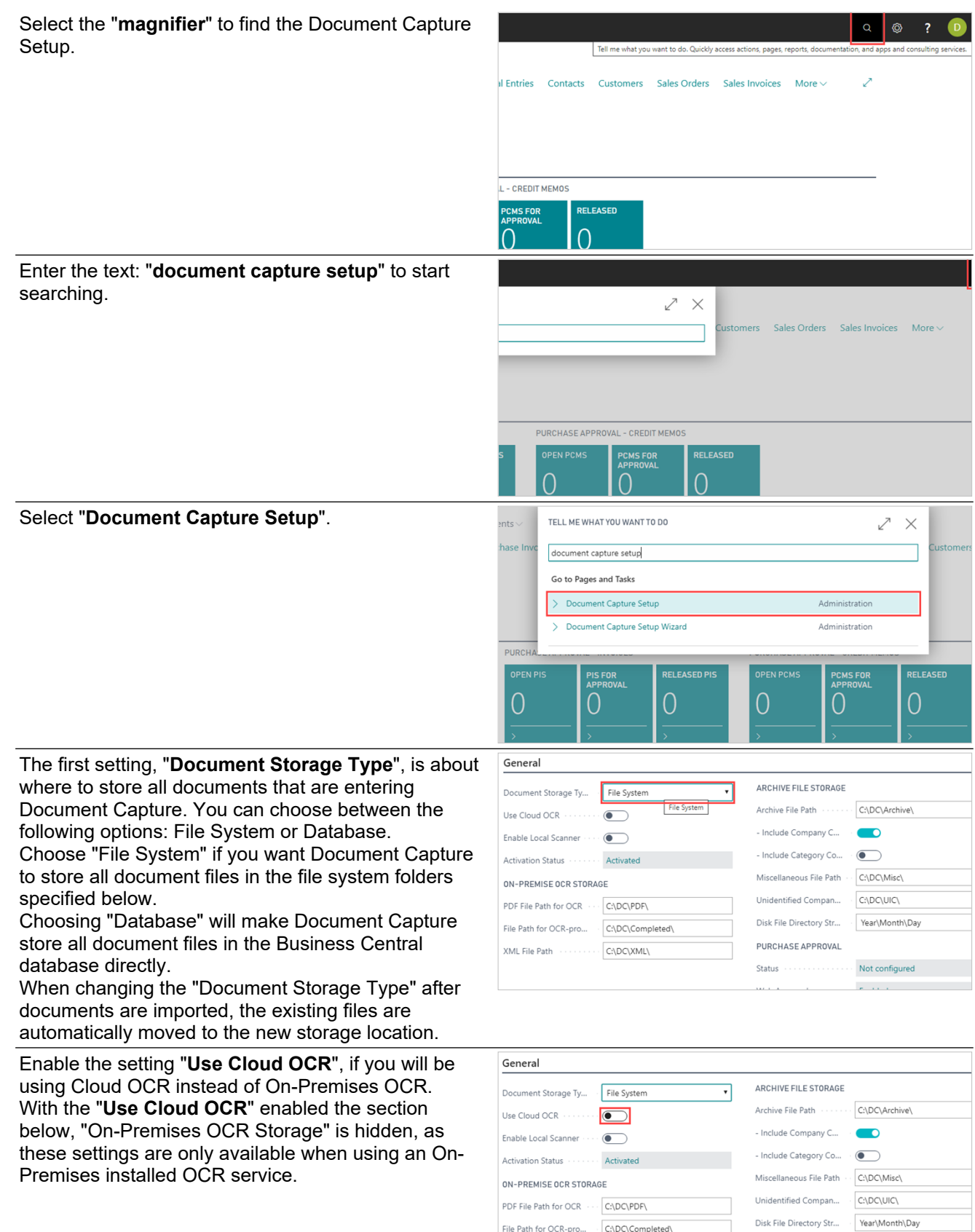

 $C:\D{DC}\XML\$ 

PURCHASE APPROVAL

File Path for OCR-pro...  $\qquad C\\DC\Complete\$ 

XML File Path

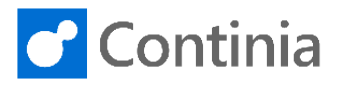

Set the "**Enable Local Scanner**" to yes, if you will be using a local scanner connected directly to the user's computer.

When disabling the above "Use Cloud OCR" switch,

is made available. These settings only need to be filled in when using an On-Premises installed OCR

The "**PDF File Path for OCR**" is the directory path where Document Capture places PDF documents

Document Capture only uses the directory path for documents downloaded from a connection endpoint. For test purposes, you can place PDF files directly in the directory path to have the OCR service process

Please notice, that the file path must be identical with the configured OCR file path in the ABBYY OCR Service setting, which is configured when installing

service.

them.

waiting for OCR processing.

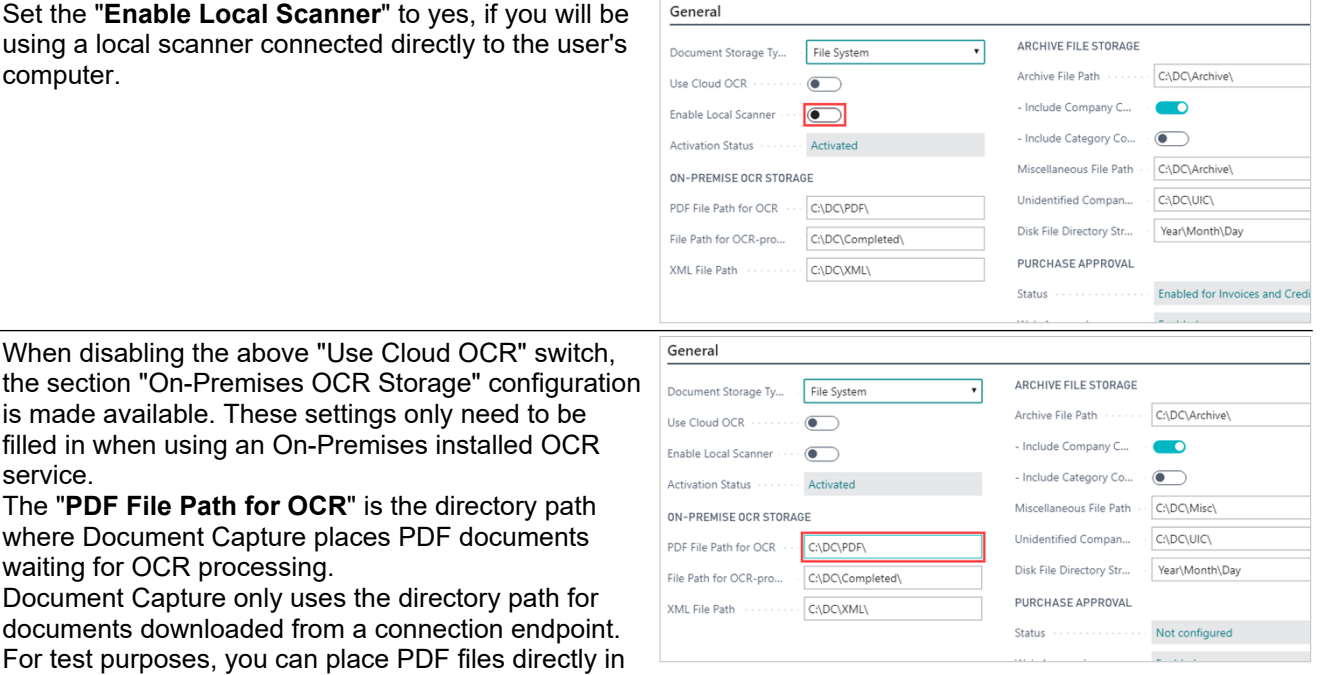

the On-premises OCR service. The "**File Path for OCR-processed files**" is the General directory path where Document Capture places OCR-ARCHIVE FILE STORAGE File Syster Document Storage Ty... processed documents. This directory path contains all Archive File Path C:\DC\Archive\ Use Cloud OCR ....  $\overline{(\bullet)}$ the PDF files that have been OCR processed and are - Include Company C...  $\bullet$ Enable Local Scanner  $\overline{\bullet}$ ready for import. - Include Category Co... ( Activation Status Activated Please notice, that the file path must be identical with Miscellaneous File Path . C:\DC\Misc\ ON-PREMISE OCR STORAGE the configured OCR-processed file path in the ABBYY Unidentified Compan... C:\DC\UIC\ PDF File Path for OCR CADCAPDEL OCR Service setting, which is configured when Disk File Directory Str... Year\Month\Day File Path for OCR-pro... C:\DC\Completed installing the On-Premises OCR service. PURCHASE APPROVAL XML File Path C:\DC\XML\ Status ............ Not configured The "**XML File Path**" is the location where incoming General XML documents are placed. ARCHIVE FILE STORAGE Document Storage Ty... File System Archive File Path C:\DC\Archive\ Use Cloud OCR  $\cdots$   $\bullet$ - Include Company C...  $\overline{\phantom{a}}$ Enable Local Scanner ...  $\circ$   $\bullet$ - Include Category Co... ( Activation Status Activated Miscellaneous File Path . C:\DC\Misc\ ON-PREMISE OCR STORAGE Unidentified Compan...  $\cdot$  C:\DC\UIC\ PDF File Path for OCR ... C:\DC\PDFY Disk File Directory Str... Year\Month\Day File Path for OCR-pro... C:\DC\Completed PURCHASE APPROVAL XML File Path C:\DC\XML Not configured Status . . . . . . . . . . . . The "Archive File Storage" section includes settings eral ARCHIVE FILE STORAGE for how to and where to store the imported ment Storage Ty... File System ᄀ Archive File Path C:\DC\Archive\ documents. Please note, that if the above option  $I$ oud OCR  $\cdots$   $\qquad \qquad \bullet$ "Document Storage" is set to "Database", the section - Include Company C...  $\bullet$ e Local Scanner  $\cdots$  ( "Archive File Storage" configuration is hidden. - Include Category Co...  $\circ$   $\bullet$   $\circ$ tion Status ...... Activated The "**Archive File Path**" is the directory path where Miscellaneous File Path -C:\DC\Misc\ **REMISE OCR STORAGE** Document Capture archives all files, that have been Unidentified Compan... C:\DC\UIC\ ile Path for OCR ... C:\DC\PDF\ OCR-processed and imported.Disk File Directory Str... Year\Month\Day ath for OCR-pro... C:\DC\Completed\ PURCHASE APPROVAL File Path ........ C:\DC\XML\ Status  $\ldots, \ldots, \ldots, \ldots$ Not configured

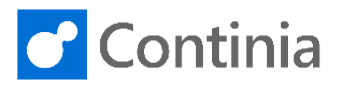

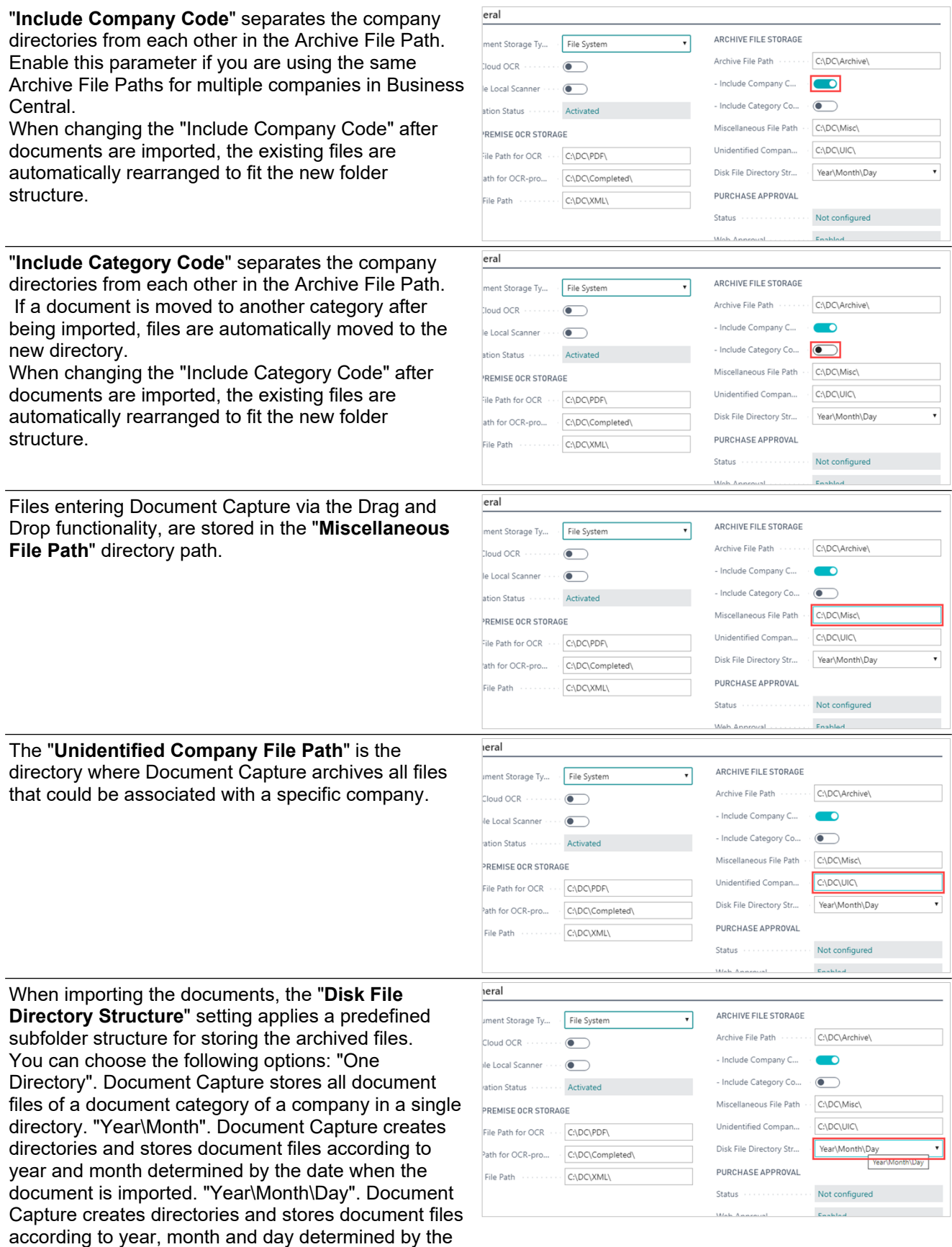

Changing this setting, Document Capture moves the existing files to the new structure chosen.

date when the document is imported.